## **Installing from the BookingCenter Installation CD**

- Close any programs you may be running.
- Insert the BookingCenter Installation CD into your CD-ROM drive.  $\bullet$
- Double click the file called Double Click Me to launch the installer.

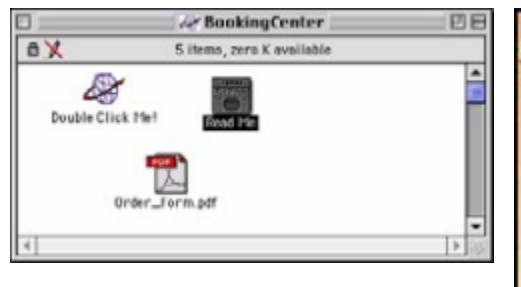

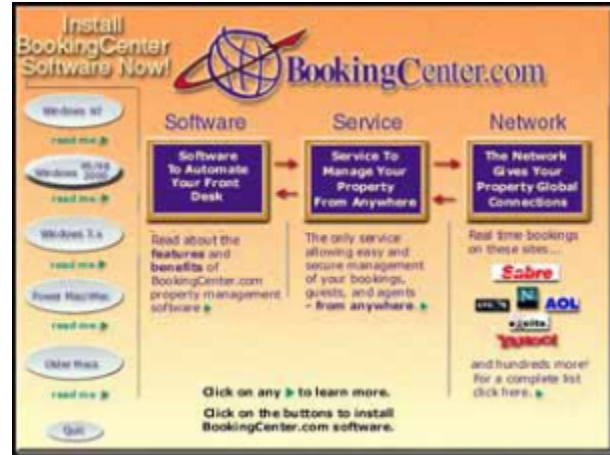

- After the introduction, choose the appropriate installation for your platform:
- Go to the Welcome Screen below (Page xxiii) to continue with the installation process.